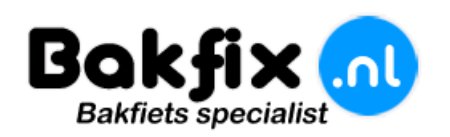

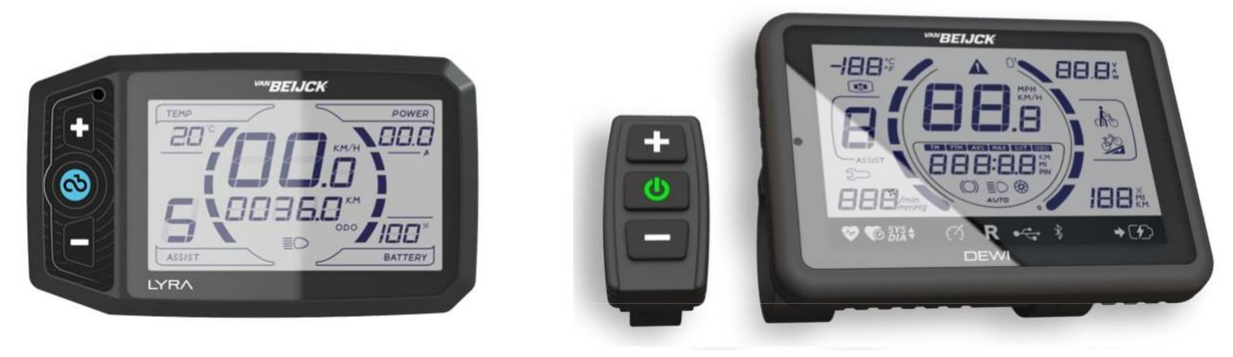

# **Van Beijck "LYRA & DEWI" display V2.0**

**Beste klant, voor dat u het systeem in gebruik kunt gaan nemen zullen er een aantal instellingen mogelijk moeten worden aangepast ( U7 en U8 ), de meeste instellingen zijn door ons al zo ingesteld wat voor de beste fiets ervaring zorgt.**

**Instellingen wijzigen: ( Paswoord 7624 )**

- **1:Zet het display met de middelste toets aan**
- **2:Houdt de onderste en middelste toets tegelijk ingedrukt**
- **3:Nu kunt het paswoord ingeven met de + of – toets en bevestigen met de middelste toets (7624)**
- **4:Met de middelste toets kunt u naar het juiste menu scrollen**
- **5:Met de + of – toets kunt de instellingen aanpassen en met de middelste toets bevestigen**

**6: Als alle instellingen zijn aangepast houdt de middelste toets ingedrukt nu zal het display weer in het beginscherm komen, zet nu het display uit en weer aan en alle instellingen zijn opgeslagen.**

## **Standaard instellingen gemarkeerd in (Rood)**

- **U0: Wiel maat (700C)**
- **U1: Km/h – Mp/h (0)**

**U2: Display verlichting helderheid (1)**

**U3: Tijd in minuten system automatisch uit (5)**

**U4: Aantal ondersteuning standen: 3 standen, 5 standen, 9 standen (9)**

**U5: Opstart stand welke ondersteuning (1)**

**U6: Ondersteuningseigenschappen : 0= snelheidsniveau ( iedere stand heeft een zijn eigen snelheid ) 1= weerstand ( automatische meer vermogen bij weerstand ) 2= Trapkracht stand ( ondersteunt het meest natuurlijkst ), 3= Geen trapsensor ( Deze functie is niet geschikt voor Europa ) (2)**

**U7: Type trap sensor: 0= V5 ( 5 magneten ) 1= V8 ( 8 magneten ) 2= V10 ( magneten ) 3= V12 (BSA) en voor PB middenmotor (2)**

**U8: montagezijde trap sensor: 0= Links 1= Rechts (0)**

**U9: Batterijstatus aanduiding wanneer display leeg aan moet geven iedere stap betekent 0,5V hoger of 0,5v lager standaard instelling voor 36v systeem 29,5V (9) Vanaf software versie 0427 (20-05-2019)**

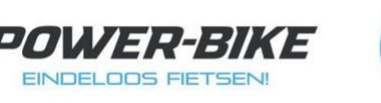

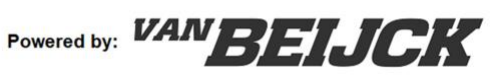

**Diepere instellingen zijn vanaf display software versie (Dewi 1901 – Lyra 0901) beschikbaar 06-11-2019 de software versies kunt u uitlezen door de bovenste en middelste knop meerdere malen tegelijk in te drukken L= display software versie C= controller software versie.**

**Houd de drie display toetsen voor 3 seconden tegelijk ingedrukt**

**U kunt nu de menu's (A1 – A3 – C1 – E1 – F0 – P0) wijzigen alle andere instellingen zijn niet te wijzigen, doordat deze wijzigingen motor of controller schade kunnen opleveren.**

**A1: Maximale snelheid uitschakelen met de Power-Stick werkt alleen met Dewi display 0= Inactief 1= actief (1)**

**A3: Type motoren instellingen. Standaard motor VanBeijck (87) Standaard motor VanBeijck met de letter F of H (86) motor VanBeijck met achteruit rij functie (87) Premium motor VanBeijck (131) standaard ingesteld op (87)**

**A4: Achteruit rij functie 0= Inactief 1= Actief (0) Deze functie werkt alleen voor de motor met een achteruit rij functie**

**C1: Opstarttijd van de motor 0 tot 5 0= traag 5= snel (3)**

**E1: Cruise control 0= Inactief 1= Actief (0) Deze functie heeft weinig toegevoegde waarde voor een fiets met pedaal ondersteuning .**

**F0: Voltage van het systeem 24V – 36V – 43V – 48V (36V)**

**P0: Opstart tijd van de trapsensor 0 -5 (3) Let op dat de trapsensor niet te snel reageert dit kan gevaarlijk zijn**

**Bedieningen en functies display:**

**Gebruik de + of de – toetsen voor de gewenste ondersteuningsniveau.**

### **Informatie:**

**Door de middelste toets eenmaal in te drukken kunt u verschillende informatie zien zoals: ODO TIME TRIP, Voltage, Ampère en wattage verbruik .**

**Dagteller resetten: Houdt de bovenste en onderste toets tegelijk ingedrukt.**

**Loopfunctie 6kmh: Houdt de onderste toets ingedrukt.**

### **Verlichting:**

**Werkt op sensor bij schemer/donker zal de verlichting zich zelf inschakelen, handmatig in-uit schakelen houdt de bovenste toets ingedrukt**

### **Storing codes:**

- **1: Stroom storing 2: Gashendel storing**
- **3: Motor fase storing 4: Motor hall storing**
- **5: Remsensor storing 6: Trap sensor storing**
- **7: Voltage batterij te hoog 8: Communicatie storing display – controller**